# **LIVING COLOR FRAME SYSTEM: PC GRAPHICS TOOL FOR DATA VISUALIZATION**

**Long V. Truong** 

**National Aeronautics and Space Administration Lewis Research Center Cleveland, Ohio 44135** 

## **ABSTRACT**

Living Color Frame System (LCFS) is a personal computer software tool for generating real-time graphics applications. It is highly applicable for a wide range of data visualization in virtual environment applications. Engineers often use computer graphics to enhance the interpretation of data under observation. These graphics become more complicated when "run time" animations are required, such **as**  found in many typical modem artificial intelligence and expert systems. Living Color Frame System solves many of these real-time graphics problems.

## **INTRODUCIION**

Lewis Research Center is **NASA's** lead center in space power technology. Our technologies include the **use** of artifiaal intelligence *(AI)* for power management and distribution. Specific projects in AI are power scheduling, fault detection and isolation using expert systems **[1,2],** neural networks, and fuzzy logic.

Power AI projects typically require real-time computer graphics that involve graphics image animation, such **as** alternating **video** colors and intensities and moving objects during run time. In some of our applications these images display the system hardware diagram and its real-time status (Fig. 1). The system process control variables must be displayed along with these graphical "frames." It is **also** desirable *to* **be** able to zoom in and **out** at **any** level of detail of these object images (hardware components) and to have the personal computer *(PC)* buzzer **sound** when operator **response** is urgently requested.

Because considerable effort has been required to generate these real-time graphics applications, the need for **an** easy graphics generation and management tool became apparent. Although there are many sophisticated commercial graphics tools, such **as** Freelance (trademark of **Lotus** Development Corp.) and Quattro Pro (trademark of Borland International Inc.), none support or provide adequate, run-time **software** for graphics manipulation and/or disclose their graphics file formats for user implementation of real-time applications. Because such a tool **was** not available for PC use, we designed a new tool to eliminate custom grapliics programming and to simplify the development of **our** application software. It is called the Living Color Frame System (LCFS).

**This** paper introduces the **LCFS** and presents **an** example of real-time graphics applications in the area of monitoring and diagnostics for **an** electromechanical actuator system (Fig. 1).

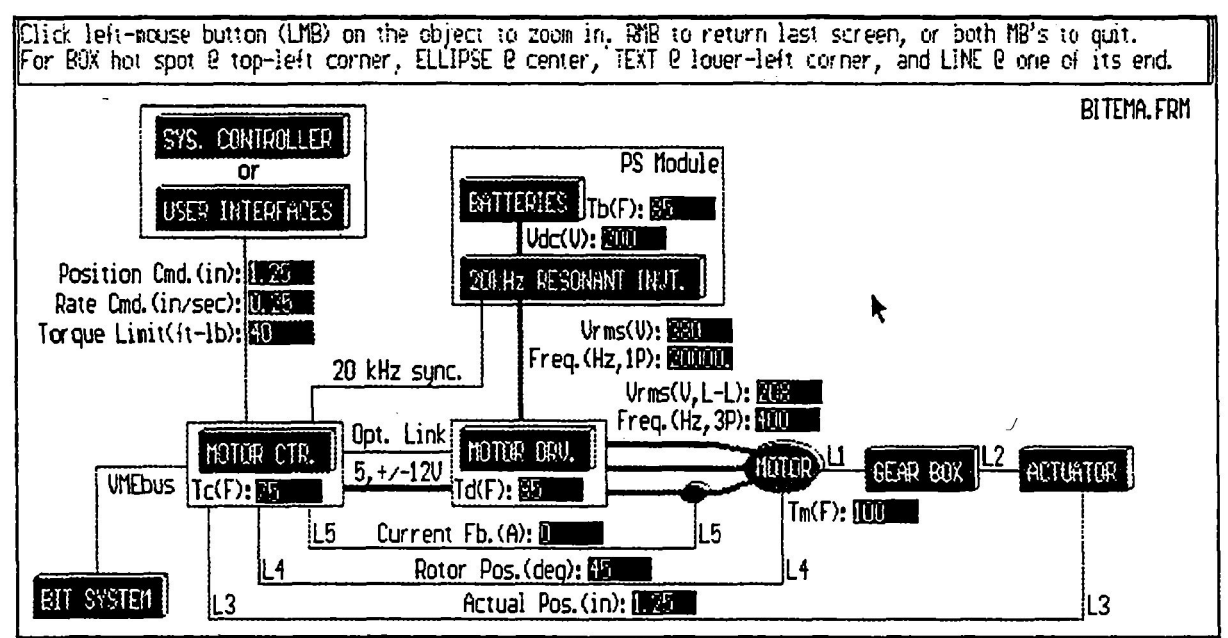

**1 Figure 1 Example of normal display for typical electromechanical actuator system.** 

## **LIVING COLOR FRAME SYSTEM**

#### **I. ABOUT THE SYSTEM**

Living Color Frame System, broadly speaking, is a PC software tool. for real-time graphics applications. It is highly applicable for data visualization in virtual environment applications. **This** new graphics tool, LCFS, is user friendly, having a graphical interface, mouse-driven controls, and on-line instructions. Computer graphics **screens** or "frames" can be conveniently drawn, logically linked, and then dynamically **recalled** for display **in** real time by using mouse **commands.** Run-time software for custom video and **sound** effects on these frames are provided, **such as** display of monitored data, manipulation of graphics images, and/or sounding of a PC buzzer. In some of **our** applications these **frames can** be visual aids for managing systems. For monitoring. diagnosing. and/or controlling **purposes** circuit or system diagrams can be brought to *life* by using designated video colors and intensities to symbolize the status (feedback from sensors) of hardware environments. With LCFS, custom graphics programming is largely eliminated, **allowing softwa~~** developers to focus fully on their applications' contents. **Thus,** LCFS is suitable for a wide range of real-time graphics applications.

#### **11. ITS SOITWARE STRUCTURE**

Figure **2 shows a** simplified block diagram of LCFS's software structure. It basically describes the integration of the **software** modules (oval shapes) and the **flow** of information (rectangular shapes) throughout the system. In the next three sections LCFS's software structure is discussed in terms of user application **software,** LCFS's built-in software, and frame data bases, respectively.

#### **1. User Application Software**

*As* shown in Figure **2,** user application software is divided into two **modules:** data communication and data processing. **They** *are* **described** here.

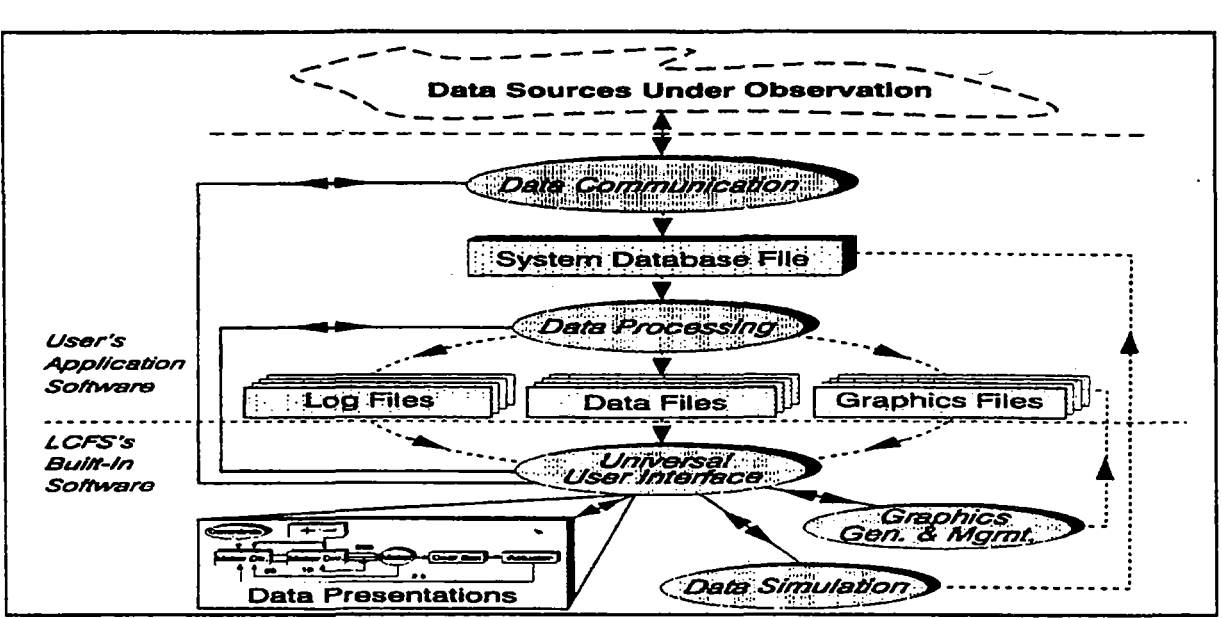

**Figure 2 Simplified block diagram of LCFS's software structure.** 

**1.1.** Data **communication** *(DC)* **module.-** Because each application is unique, **users** are responsible for the function of the DC module (Fig. *2).* **Its** primary task is to transfer raw monitored data from their sowes (Fig. *2)* to the system data base fie (see section **3.1** for its format and creation). This executable module must be named "DATACOMMXXE" in order for the system to recognize it **as** a "child" process during the data updating procedure. Optional routines for hardware control should also be implemented here.

**1.Z** Data **processing @P) module.-** For each "static" graphics screen or file generated by the graphics generation and management module (Fig. **2),** users have **an** option to develop a run-time interfaced program for linking and displaying additional information. **Most** of the **software** routines for this option are provided, such **as** superimposing numerical monitored data, manipulating graphics images to reflect the current data, and sounding the PC buzzer to get the operator's attention. These interface programs (data processing module, Fig. **2)** must have the *same* names **as** their "related" graphics files for the system to acknowledge them. They can **be** added or deleted without interfering with **LCFs's** built-in software. Their typical tasks would be

- To read (routines are provided) data from the system data base file
- To analyze (user application rules) the data
- To select and prepare (routines are provided) frame information for display. Thus, run-time graphics, numerical data, and/or text messages are dynamically constructed for display in this step. *See* section 3 for implementations.

#### **2. LCFS's** Built-In Software

**As** shown in Figure **2,** this permanent part of the system software is divided into four modules: universal user interface, data presentations, graphics generation and management, and data simulation. They are discussed here.

**2.1.** Universal user interface **WUI) module.- This** unique user interface module (Fig. **2)** controls the entire system operations, manually or automatically. **h** automatic operation mode it continuously updates frame information by repeatedly executing three responsible tasks: data communication, data processing, and data presentation. On the other hand, in manual operation mode (default), it allows users random access

to **many** convenient built-in options. At present these options are **as** follows:

- Display UUI's instructions (click the right-mouse button).
- Zoom in or out **(click** the left-mouse button on or off the frame objects).
- Set automatic operation mode (press the A key).
- @ Set manual operation mode (press the M key).
- **Turn** off the PC buzzer's sound (press the S key); *see* section 3.3 for activating the PC buzzer.
- List run-time messages (press the L **key); see** section **3.2** for implementations.
- Generate or modify graphics screens or files (press the F key); see section 2.3 for usage.
- Simulate data (press the D key); see section **2.4** for usage.
- Exit LCFS (press the Q key).

**2.2. Data presentations (DPRE)** module.- **This** module (Fig. **2)** is responsible for refreshing frame information. Its functions are **as** follows:

- Spawn (executes **as** a child process) the data communication module to update monitored data in the system data base file (see section 3.1).
- Spawn the data processing module to prepare frame information for display.
- Display frame information.
- Return to UUI module.

**2.3.** Graphics generation and management **(GG&M)** module.- **This** module is a graphics utility **[3,4]** for custom generation and management of computer graphics screens. Drawing options are fully displayed on a single menu and are executed by using **mouse commands** for fast **and** easy operation **of** the tool. Once **an** option is selected (click the left-mouse button on the desired menu item), **users** will be assisted with the on-line instructions to complete the process. Figure 3 shows some of the typical drawing elements. Its custom graphics file format *(see* section **3.4)** is opened for user applications.

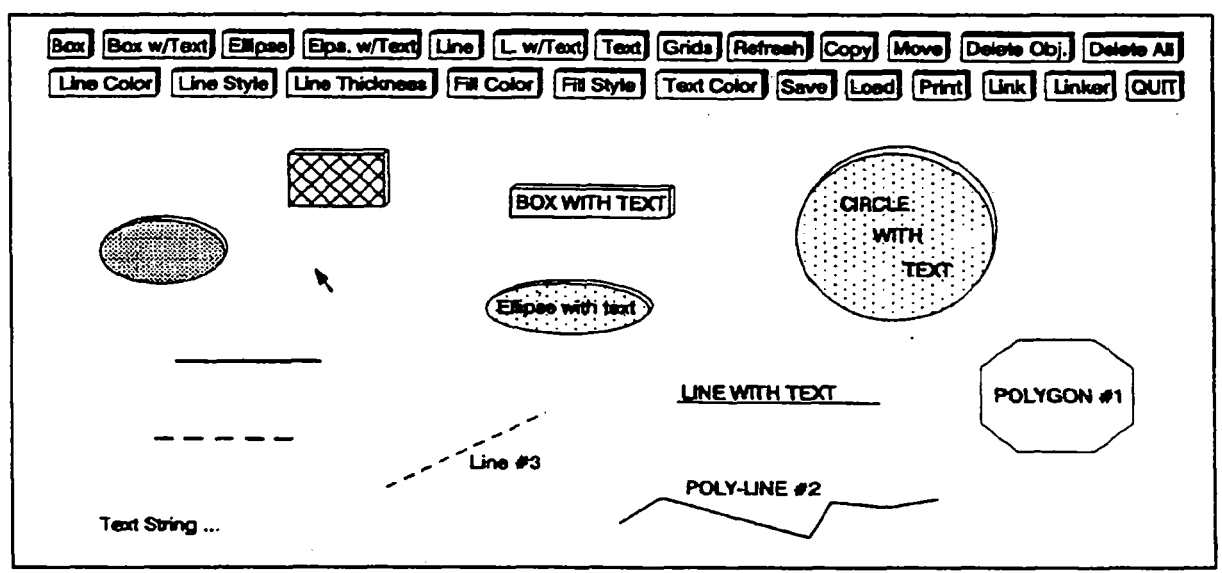

**Figure 3 Samples of basic drawing elements.** 

**2.4. Data simulation (DS) module.- This** module **(Fig. 2)** allows users to modify the contents of the system data **base** file *(see* section 3.1) **from** the keyboard without programming. **Thus,** raw data can **be**  conveniently simulated. **Users** can **use** this advantage to develop **and** test their application software independently from the target system.

#### 3. Frame Data Bases

As mentioned in section **1.2,** frame data **bases** or files (Fig. **2;** can be printed out by any text editor) are needed for holding frame information. **Four** types **of** data files were designed for the purpose. They are discussed here.

**3.1. System** data base file.- **This** "master" data file (Fig. **2),** named "SYSDBA!3E.DAT," **was** designed for holding **any** numerical data that users desire to access during the data processing procedure *(see*  section **1.2).** Routines for run-time creation of this file (mentioned in section 1.1) are provided. Figure **<sup>4</sup>** shows a typical listing of the file.

| 2.25<br>5.00<br>125 |  |  |
|---------------------|--|--|
| 45.75               |  |  |

**Figure 4 Typical listing** of **system data base file.** 

**3.2** Frame log files.- **By** design, frame log files (Fig. **2)** are created (routines *are* provided) during data processing procedures *(see* section **1.2)** for holding run-time messages. These messages are optionally implemented **by users** to **instruct** operators in difficult situations, such as in **an alarm** situation. These files are designated with a common file extension, **.LOG,** and have the same names as their related frame graphics files. **An** example of **a** typical frame log file (refer to Fig. 8 for better understanding of the text) is **shown** in Figure 5.

| <b>Fault Detection:</b><br>ACTUATOR is not at its commanded position within the given time.                                                                                                    |
|----------------------------------------------------------------------------------------------------|
| <b>Fault Isolation:</b><br>A possible failure in one of the mechanical links between MOTOR and<br>GEARBOX, or GEARBOX and ACTUATOR results in an immobilized<br>actuator.                                                                                            |
| <b>Corrective Suggestions:</b><br>1. Shut down the power immediately.                                                                                                    |
| 2. Check for visible damage between the interconnections of MOTOR,<br>GEARBOX, and ACTUATOR. Repair the damage, if found. If the                                                                                                    |
| interconnections appear normal, proceed to the next step.<br>3. Disconnect the couplings between MOTOR, GEARBOX, and ACTUATOR.<br>Then, independently check for proper operations of MOTOR, GEARBOX,<br>ACTUATOR, and the mechanical links (L1 and L2) between them. |
|                                                                                                    |

3.3. Frame data files.- Being the same **as** frame log files, frame data files (Fig. **2)** *are* **also** generated (routines *are* provided) during the data processing procedure *(see* section **1.2)** and named after their related **frame** graphics files with a common file extension, .DAT. They are designed for holding run-time numerical data to be displayed along with color and sound instructions for highlighting purposes.

Figure **6 shows** a typical listing of the file. Each record **(212** bytes **ma.)** includes seven fields and spaces **as** field separators.

> **021 132 15 0 4** 1.250000 Position Cmd.(in.): **010 162** 15 **0 4** 4O.OoooO Torque Limit(ft-lb): 190 263 12 1 4 55.00000 Current Fb.(Amps):

**Figure 6 Typical listing of frame data file.** 

Individual fields (from left to right) are explained **as** follows:

- Fields 1 and 2 contain the position (x-y screen coordinate) of the text label (field  $7$ ) for the numerical data (field 6) to be displayed. Since the label is created by the **GG&M** module, this information (fields 1, **2,** and 7) can be extracted directly from the related frame graphics file.
- Field 3 contains the background color (2 bytes max.; computer standard color codes (0-15)) of the numerical data (field 6) to be displayed. Designated background colors can be used for highlighting ranges of data
- Field **4** contains the sound flag (1 byte, O=disable, l=enable). This feature is excellent in getting the operator's attention **by** sounding the PC buzzer. It works nicely with the color option in field **3.**
- Field 5 contains the number **(2** bytes mu.) of digits of the numerical data (field *6)* to be displayed, for **sizing** of the display area.
- Field 6 contains the numerical data (any real number) to be displayed.
- Field 7 contains the label (mentioned in fields 1 and **2;** 80 bytes max.) of the numerical data (field *6)*  to **be** displayed.

**3.4. Frame** graphics **files.- A** custom frame graphics file format (designated file extension, .FRM) and runtime supported software for graphics manipulation were designed and developed for **solving** real-time graphics problems. Unknown graphics file format and the lack of software support in **many** commercial graphics tools (e.g., Lotus Freelance Plus and Quattro Pro) had made it difficult or impossible to access the graphics knowledge base **from** user programs in many typical real-time graphics applications.

Figure 7 shows a typical listing of a frame graphics file that allows easy access and tremendous saving of computer memory in both run time (random access memory) and storage (hard disk). Each drawing **object** is saved as a record **(125** bytes max.), including 13 fields **and 12** bytes of spaces **as** field separators.

> T noname **21 132** 1 **110** 0 1 110 15Position Cmd.(in): T noname 10 **162** 0 **010** 0 1 110 15TorqueLimit(ft-lb): T noname **190263** 0 010 **0** 1 11015 Current **Fb.(A): L L142922745122710 0 111015Ll**  ...

**Figure 7 Typical listing** of **frame graphics file.** 

**I** 

To *start* the tool, simply type the command **LCFS** at the **DOS** prompt **15)** and hit the Enter key. After successful completion of the **command, first-time users** can click the right-mouse button for instructions. **Thus,** users **are** assisted with the custom on-line instructions throughout the operations. Other usage instructions-(installing **software, using** supported software, *etc.)* are provided with the software package.

# **REAL-TIME GRAPHICS APPLICATION EXAMPLE**

**As** previously mentioned, the application example given **pertabs** to the area of monitoring and diagnosis **(MBrD)** of **an** electromechanical actuator **(EMA)** system. **A** simulated top-level diagram of such a system was **shown** in Figure **1.** 

Because of the nature of the electrical **power** system, such as **shown** in Figure I, elecmciaos normally **use** hardware schematics **as** "roadmaps" for troubleshooting problems. What could **be** better **than** having "live" schematics on the computer screen for **M&D?** *An* essentially live schematic can be achieved **by using** computer images with designated **colors,** video intensity, and sound to **symbolize** the **component** hardware **status** (real-time feedback **from**  sensors), and therefore the **status** of the system itself. Table 1 defines these image representations or models for the example below. Note that only black-and-white shadings are shown *to* represent **the** actual **colors** in illustrated **figures.** 

| Image<br>Representations  | Status of Hardware Components/Modules                                                                        |
|---------------------------|----------------------------------------------------------------------------------------------------|
| Green                     | NORMAL, no failure diagnosed (requires no attention)                                                         |
| Yellow<br>Red and beeping | WARNING, a "side effect" or minor failure, temporary<br>or permanent, diagnosed (usually requires attention) |
|                           | ALARM, a "hard" or serious failure diagnosed<br>(requires immediate attention)                               |

Table 1 Designated Image Representations of Colors and Sound Denoting System Status.

For the application example **an alarm** situation for the **EMA** system was simulated and is shown in Figure **8.** Note the differences in 'colors' (different shadings in black and white) from the **normal** status display of the system **in** Figure **2. By** looking at this color graphics presentation (Fig. **8)** and having the knowledge **from** Table **1,** *oprators ate 4uidly aware of the alarm situation w'tlwict losing time to analyze the data (numerical numbers), especially when minutes and seconds count:* 

**A fault was detected and isolated. Suspected failure components** *are* **higlrlighted in red (solid shading) and beeping, namely the MOTOR, L1, GEARBOX, L2, and ACl'UATQR.** 

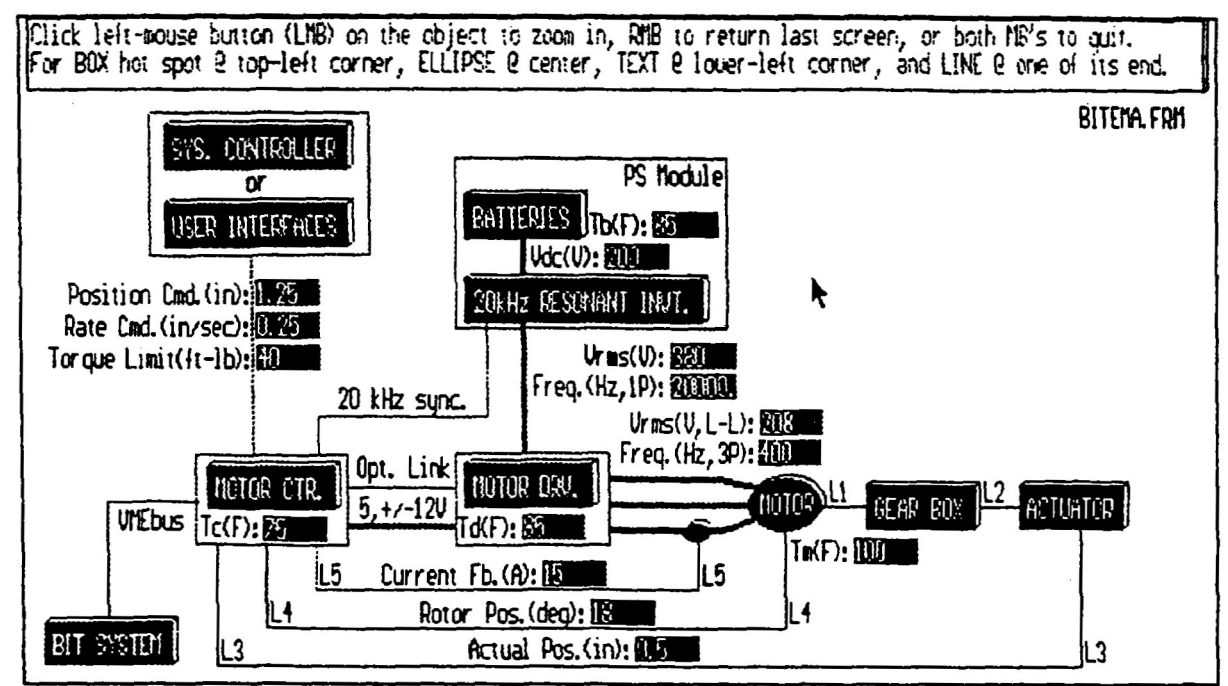

**'Igure 8 Example of alarm display for simulated electromechanical actuator system.** 

**Diagnostic text messages for further explanations of the situation can also be implemented as shown earlier in Flgure 5. To illustrate the zooming (in/out) capability, a second-level detail of the MOTOR DRV.**  *module was implemented (created and linked by the GG&M module) and is shown in Figure 9 (obtained )* **by clicking the left-mouse button on the** MOTOR **DRV. image (Fig. 8)).** 

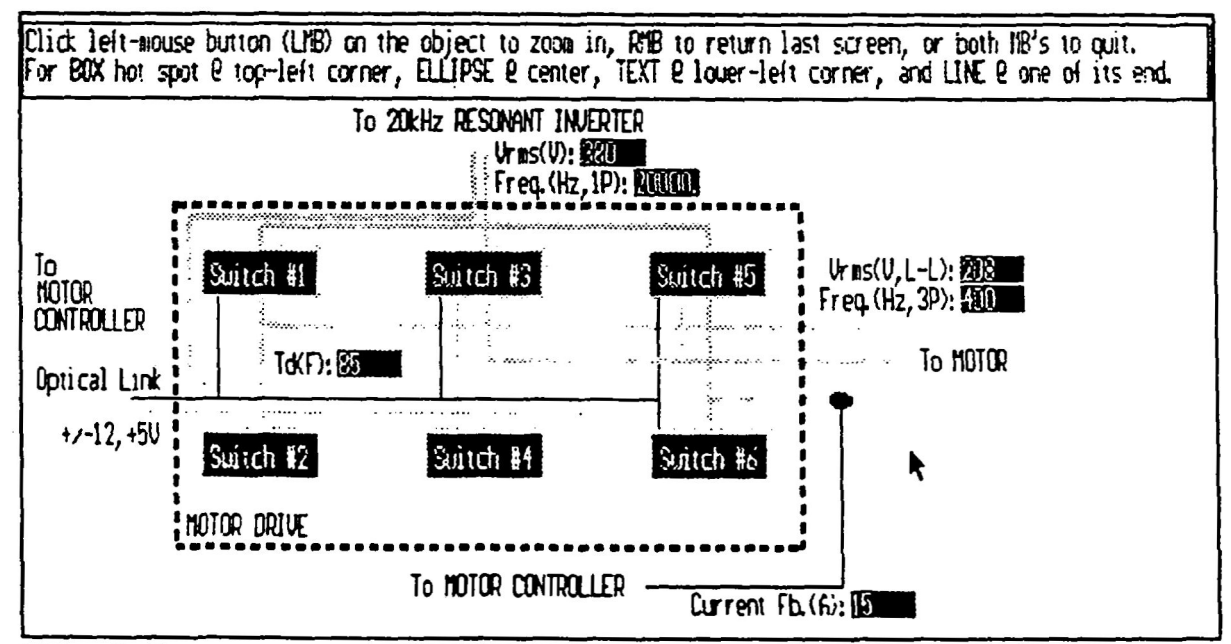

**Flgure 9 Example of normal display for second-level detail of MOTOR DRV. (Fig. 8).** 

**As** you can *see* **by** comparing Figures 1 and 8, colors are essential for adding information to the images in such dynamic applications. Thus, real-time data visualization and highlighting **are** key contributions of these *new* graphics tools.

*c* 

# **SUMMARY AND CONCLUSIONS**

**LCFS** is **an** excellent tool for a wide range of real-time graphics applications, especially in data visualization for system health monitoring and management. The tool is user friendly, having **a** graphical interface, mouse-driven controls, and on-line instructions. **A** virtually unlimited (or limited only by the hard disk) number of frames can be easily created, logically wired, and then dynamically recalled for display in real time by using mouse *commands*. Its convenient built-in graphics tools, data simulation utility, and support of run-time software truly allow users to focus fully on their applications' contents. The **system** is easy to maintain and **modify** because of its software structure: modular **and** independent from the users' data **bases.** And finally, with the open (versus proprietary for **most** commercial graphics tools) format of the frame graphics file, users have the opportunity to customize their **own** application **software.** Thus, this new approach for real-time graphics applications suggests new opportunities for commercial **markets.** 

## **REFERENCES**

1. Truong, L., *et* al.: Autonomous Power Expert Fault Diagnostic for Space Station *Freedom* Electrical Power Testbed. Proceedings of Third Annual Workshop on Space Operations Automation and Robotics (SOAR **1989),** NASA **cP-309,1989,** pp. **181-186.** 

**2. Walters,** J., *et* **ai.:** Autonomous Power **Expert** System. The 1990 Goddard Conference on Space Applications of Artificial Intelligence, **J.L.** Rash, ed., NASA *8-3068,* **1990,** pp. **147-156.** 

3. Truong L.: PC Graphics Generation and Management Tool for Real-Time Applications. NASA **TM-105749,1992** 

**4.** Truong, L.: **LCFM-Living** Color Frame Maker: PC Graphics Generation and Management Tool for Real-**Time** Applications. NASA/COSMIC, The University of Georgia, Athens, GA **306024272,** (706) **542-3265, 1992.** 

*5.* Microsoft **MSDOS** Version *5.0,* **User's** Guide **and** Reference. Microsoft Press, Redmond, **WA, 1991.**